## **OPRAVA PROPADLÝCH TERMÍNŮ PO KONCI ŘÁDNÉHO ZK. OBD.**

Na základě **Opatření 55/2012, bod 3.2** (http://intranet.fsv.cuni.cz/FSVINT-2130.html) je studentům k poslednímu dni řádného zkouškového období (v zimním semestru do počátku výuky v letním semestru, v letním semestru do konce června) automaticky vyplněn **propadlý**  termín (nikoliv známka "4"), pokud do tohoto data nemají zapsán výsledek z alespoň jednoho zkouškového termínu. V prodlouženém zkouškovém období může tedy student skládat zkoušku pouze v rámci 2. a 3. pokusu.

U studentů, kteří složili zkoušku před koncem řádného zk. obd., ale dosud nemají známku zapsanou, zkoušející vyplní známku do řádného termínu.

## **Oprava propadlého termínu**

Postup opravy je následující. V modulu Výsledky zkoušek je třeba se přepnout ze záložky *"Známky hromadně"* do záložky *"Jednotlivě" (1)*.

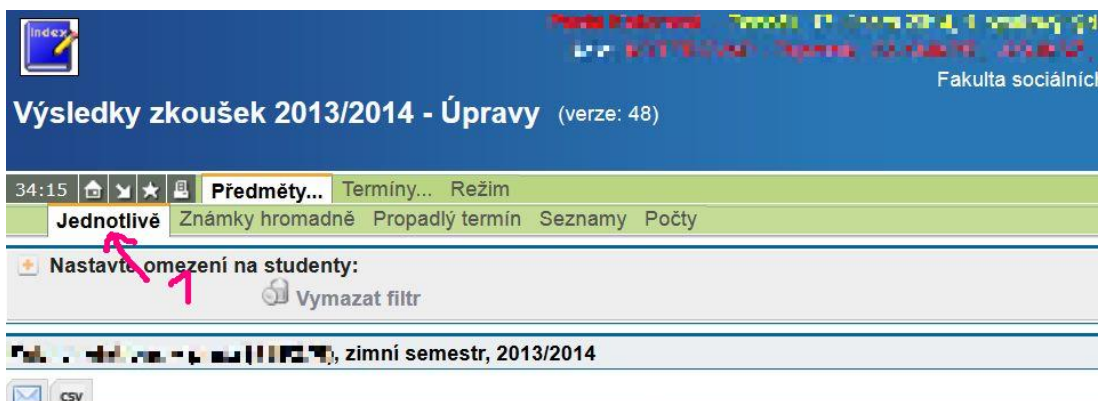

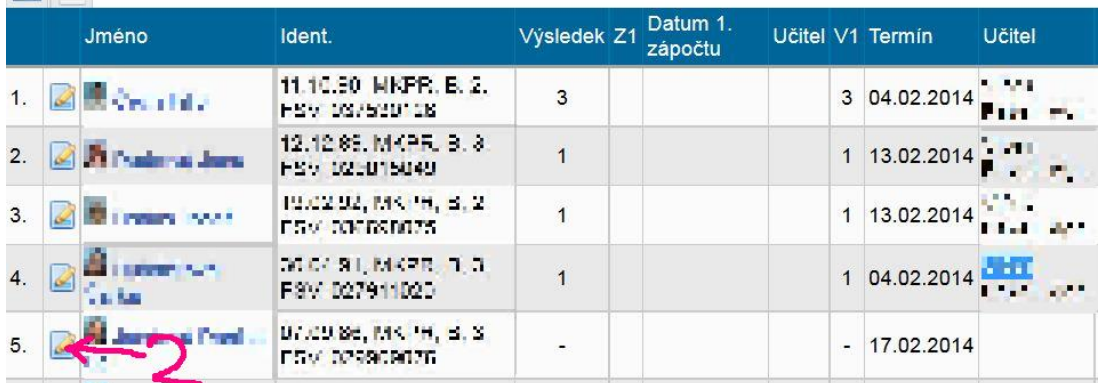

Poté je třeba vyhledat studenta, kterého se oprava týká a kliknout na "Úpravy" (2). Objeví se následující obrazovka – detail zkoušky.

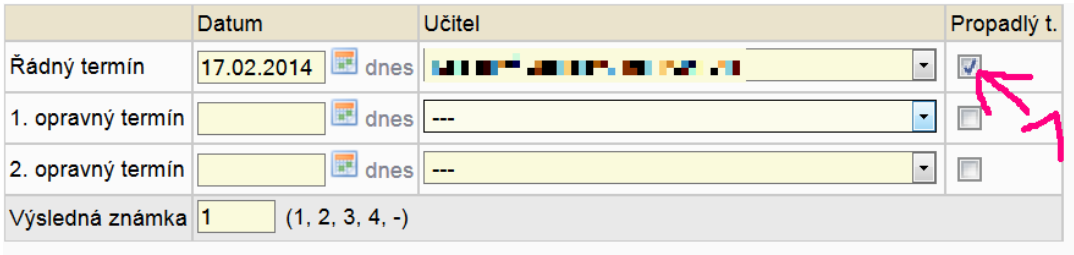

## Zapsat výsledky

V detailu zkoušky je třeba **odškrtnout Propadlý termín (1)**, vymazat všechny údaje z řádků 1. opravný termín a 2. opravný termín a v řádku s Řádným termínem pak přepsat datum tak, aby se lišilo ode dne, ke kterému hromadný zápis propadlých termínů proběhl. Po zadání učitele je

třeba do pole Výsledná známka studentovi normálně zapsat známku a pokliknout na Zapsat výsledky.

© Pavel Kot, Jan Zavřel (publikováno v únoru 2014)